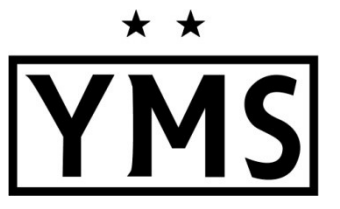

2020/21 Coaches, Trainers & Managers Registration

## HOW TO ACCESS YOUR ACCOUNT:

- 1. Go to this website: https://system.gotsport.com/
- 2. Enter the email address that this message was delivered to in the **EMAIL/USER ID** spot, and select "FORGOT PASSWORD" (\*I uploaded email addresses from the Team Plan form that was submitted, so be sure to use this email address to gain access to your account!)
- 3. GotSport will send you an email so you can set your password and gain entry into the system.

## HOW TO UPLOAD REQUIREMENTS:

- 1. Once you're logged into GotSport, select DASHBOARD.
- 3. GotSport will send you an email so you can set your password and gain entry into the system.<br>**N TO UPLOAD REQUIREMENTS:**<br>1. Once you're logged into GotSport, select **DASHBOARD**.<br>2. Select **MORE INFO** next to each requir
	- a. The PA Child Welfare History, PA State Police Criminal History & FBI Fingerprints/Affidavit are all valid for 5 years. For the 2020/21 season, any clearances dated in 2015 are now expired. The<br>Child Welfare clearance can take up to 2 weeks, so be sure to request it ASAP if yours is about to<br>expire! Links to the EPYS Child Welfare clearance can take up to 2 weeks, so be sure to request it ASAP if yours is about to expire! Links to the EPYS website with info about how to obtain your clearances can be found here: https://www.epysa.org/pa-child-protection-laws/
	- b. Concussion Training must be completed annually. The certificate must be dated in 2020. Use this link to access the CDC HeadsUp Course: https://www.cdc.gov/headsup/pdfs/youthsports/Create\_an\_Account\_CDC https://www.cdc.gov/headsup/pdfs/youthsports/Create\_an\_Account\_CDC-TRAIN\_HEADSUP.pdf
	- c. SafeSport Certification must be completed annually. When you click on the SafeSport requirement in GotSport, it will take you to a page with a direct link and access code to either<br>take the SafeSport course, or to upload the certificate if you've already taken the course. The take the SafeSport course, or to upload the certificate if you've already taken the course. The certificate must be dated in 2020. If you took the SafeSport certification class last year, you are eligible for a shorter refresher course as long as you use the same email that you originally used with SafeSport. Solongy of the SafeSport certification class last year, you are<br>
	course <u>as long as you use the same email that you originally use</u><br>
	online agreement. Once you click More Info/Submit A New Repc<br>
	lete and sign.<br> **ent**: This
	- d. EPYS Risk Management is an online agreement. Once you click More Info/Submit A New Report, it will pop up for you to complete and sign.
- 3. EPYS Communicable Disease Agreement: This new waiver must be completed by all coaches/manager/trainers/players. Above the list of requirements, click on the FORMS tab, then AVAILABLE FORMS. This agreement requires a signature.
- 4. To upload a photo, choose **ACCOUNT** (next to the Dashboard button), and you'll see the link toward the top of the profile page. You can also update any of your profile information in this area, if you'd like.

Here is a link with some easy-to-follow instructions and screenshots of all of the information detailed above: https://venngage.net/ps/m53NJgyK4Dw/eastern https://venngage.net/ps/m53NJgyK4Dw/eastern-pennsylvania-youth-soccer-coach-faq

Questions? Contact Kelly Corso admin@ymssoccer.net

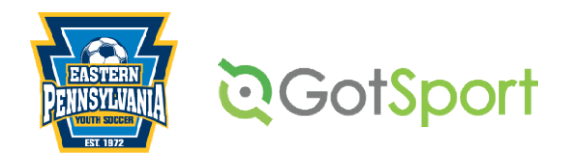